#### Лабораторная работа

## Составление схемы и анализ работы логической схемы инвертора на биполярных транзисторах

Цель: Закрепить знание о конструкции и функционировании инвертора на биполярных транзисторах. Получить практические навыки в анализе работы схем.

Оборудование: Персональный компьютер. ПО QUCS

Теоретические сведения: Кистрин А.В. Проектирование цифровых устройств. 7.2, Д.Ф. Уэкерли Проектирование цифровых устройств том 1 3.9.1 - 3.9.5

## Подготовка к работе:

Проверьте, что на вашем рабочем месте есть программное обеспечение **Oucs** последней версии. Если оно отсутствует то:

Скачать дистрибутив http://gucs.sourceforge.net/download.html

## Для Windows:

распаковать архив с дистрибутивом и запустить программу файлом qucs.bat. П

# Для Ubuntu:

**ВЫПОЛНИТЬ** 

- · sudo apt-add-repository ppa:qucs/qucs
- sudo apt-get update  $\bullet$
- sudo apt-get install qucs  $\bullet$

Или скачать deb пакет https://launchpad.net/~qucs/+archive/ubuntu/qucs/+packages и установить его при помощи dpkg, при необходимости выполнить apt --fix-broken install

Для других ОС: доступны дистрибутивы на странице http://qucs.sourceforge.net/download.html

#### Выполнить задания

Создать проект в Qucs и ввести CMOS-схему.

Важно! Имя компонента DC симуляции должно быть вашим именем написанным транслитом!

#### Задание №1

Постройте схему инвертора на биполярных транзисторах.

Выполнить симуляцию схемы.

По полученным данным построить таблицу и график, доказывающие, что схема работает верно.

В отчет: Скриншот схемы, таблицы результатов и графика

Задание №2

Постройте диодную схему И, соответствующую вашему варианту.

Выполнить симуляцию схемы.

По полученным данным построить таблицу и график, доказывающие, что схема работает верно.

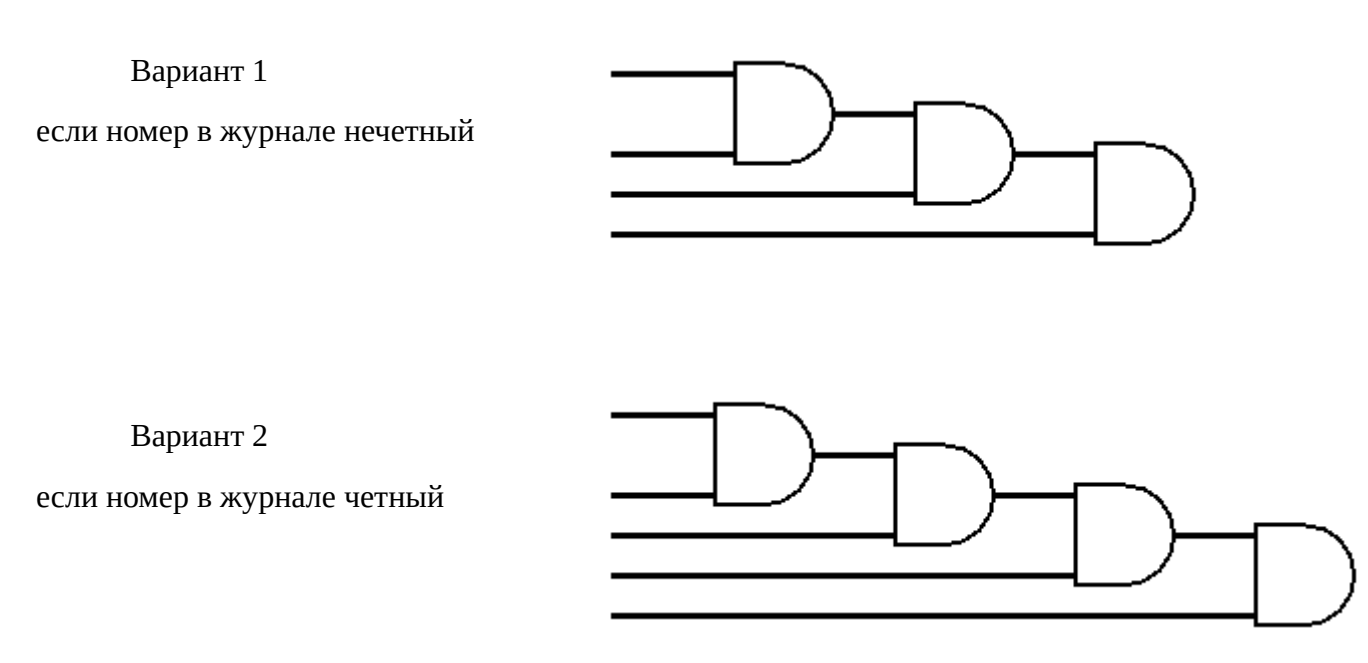

В отчет: Скриншот схемы, таблицы результатов и графика